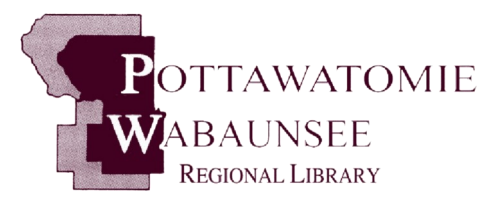

**BRANCHES … St. Marys M,T,W,Th,F,S 785 -437 -2778 ... Alma M,T,W,F 785 -765 -3647 … Eskridge M,T,W,F 785 -449 -2296 … Onaga M,T,W,F**

### **MINI -BRANCHES**

**785 -889 -4531**

**Alta Vista Wednesday 785 -499 -5542**

**Harveyville Tuesday, Saturday 785 -589 -2414**

**…**

**…**

**Olsburg Thursday 785 -468 -3347 … Westmoreland Monday, Thursday, Saturday 785 -457 -2841**

**Public Computers & Wireless Internet Access Available**

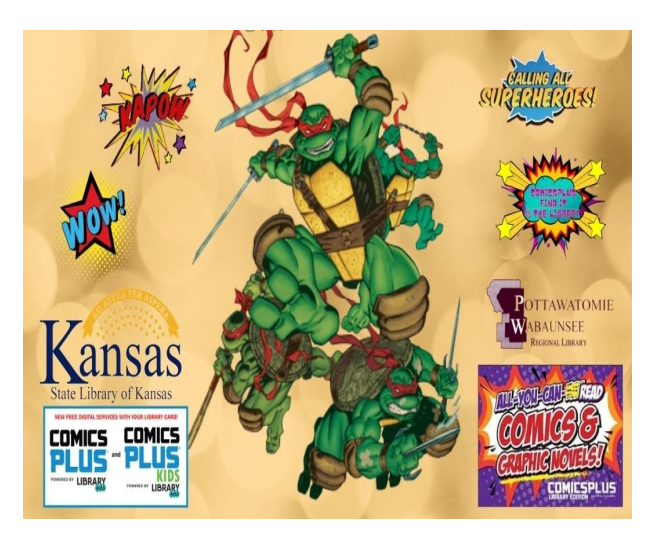

ComicsPlus is a collection of over 20,000 comics, graphic novels, and manga titles. The service is available for use on any internet connected device using the

LibraryPass website at statelibraryofkansasks. librarypass.com/ for

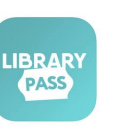

computer users, and the

LibraryPass App for ios and android devices.

With Comics Plus, you have unlimited access to thousands of digital comics, graphic novels, and manga from more than one hundred publishers.

zeys a needy on your comparer, cases Every title is available 24 hours a day 7 days a week, on your computer, tablet or

#### #**ReadAllTheComics**

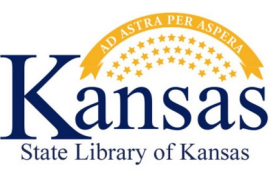

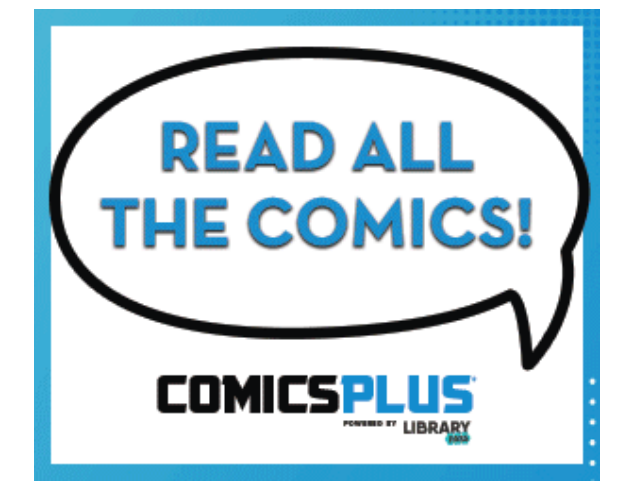

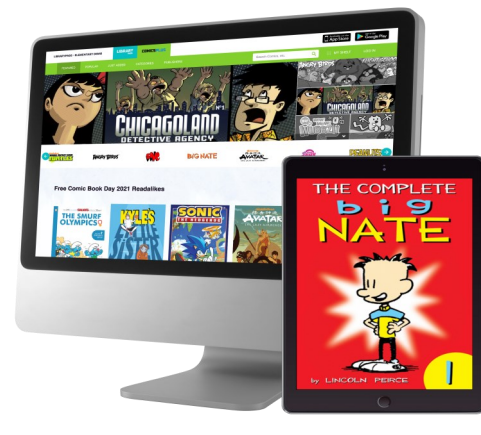

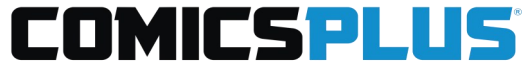

**Pottawatomie Wabaunsee Regional Library**

**Headquarters 306 N. 5th, St. Marys, KS 785 -437 -2778 www.pottwab.org**

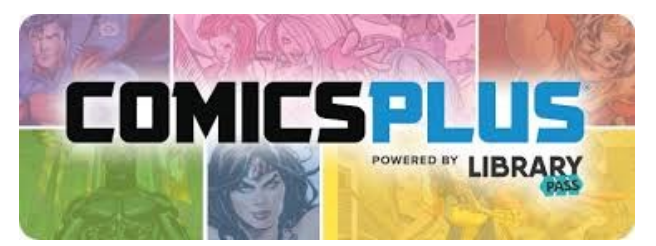

#### **STEP 1 - GET A KANSAS LIBRARY CARD!!**

The Kansas Library eCard provides Kansas residents access to the Statewide digital resources made available through the Kansas State Library. All libraries in Kansas have the right to create, renew, and look up Kansas Library ecards for patrons. Ask for one at your local PWRL Library Today!

### **STEP 2 - GO ONLINE TO THE KANSAS STATE LIBRARY eCARD WEBSITE @ https://**

**www.kslc.org.** Login here with your Kansas State eCard pin number and birth date.

# **STEP 3 - CHOOSE WHICH VERSION OF COMICSPLUS YOU WANT TO USE.** On the left side of the Kansas State Library eCard login page there are two large icons. You can register the ComicsPlus (full edition) or the ComicsPlus Kids (childrens' & teens edition). Click the icon of your choice to sign up.

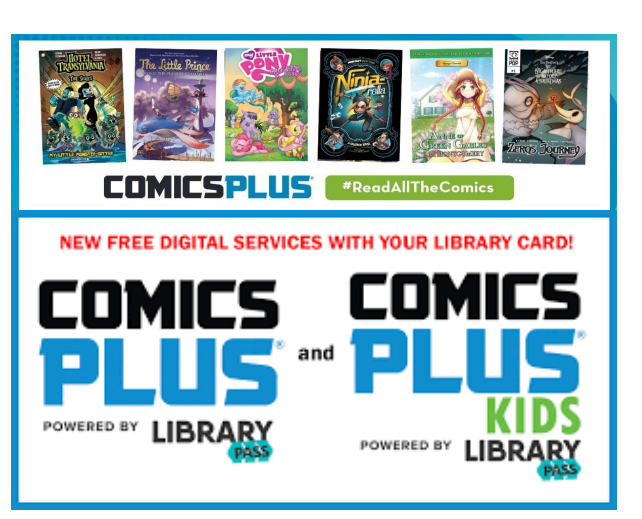

# **STEF 4 - ENTER YOUR EMAIL ADDRESS AND CREATE A PASSWORD.** State Library of Kansas KS– Full Library OR State Library of Kansas KS– Children's Library will display on this page, depending on your registration choice above. Click in the "search for library/school" box and search for the correct location if it is not already displayed.

### **STEP 5 - GO ONLINE OR DOWNLOAD THE LIBRARYPASS APP FOR YOUR MOBILE DEVICE.**

If you are using a computer to access ComicsPlus go online to

### **statelibraryofkansas.librarypass.com/**

If you are using a mobile device, download and install the LibraryPass app for your device.

# **STEP 6 - ENTER THE EMAIL AND PASSWORD YOU CREATED WHEN YOU REGISTERED FOR COMICBOOKSPLUS.**

# **STEP 7 - SEARCH OR BROWSE FOR THE ITEMS YOU WANT TO BORROW.** If you hoover over an item and click "more details" more information about the selected title will be displayed.

**STEP 8 - CHOOSE FROM ONE OF THREE OPTIONS.** READ NOW, opens the item and streams the content via your internet connection to your computer or device. ADD TO MY SHELF, Saves the item for later. SHARE, allows you to capture information about the item and share the description by email, twitter, facebook, and more.

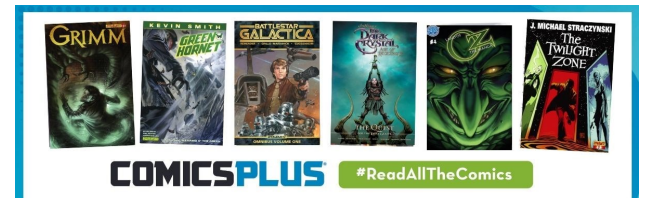

#### **STEP 9 - CLICK MY SHELF TO DISPLAY A LIST OF ALL THE ITEMS YOU HAVE SAVED.**

A green progress bar is displayed beneath each item. This feature allows you to stop and come back to the same place at a later time. You may search and browse the items saved to "My Shelf" Items may also be sorted in a variety of different ways.

### **STEP 10 - CLICK THE MINUS ICON TO REMOVE ANY UNWANTED ITEMS FROM**

**"MY SHELF"** Borrowers may add an unlimited number of items to "My Shelf" There is expiration date, and multiple copies of the same item may be borrowed by different patrons at the same time.

ComicsPlus is a collection of over 20,000 comics, graphic novels, and manga titles. The service is available for use on any internet connected device using the

LibraryPass website at statelibraryofkansasks. librarypass.com/ for

**LIBRARY PASS** 

computer users, and the LibraryPass App for ios and android devices.

With Comics Plus, you have unlimited access to thousands of digital comics, graphic novels, and manga from more than one hundred publishers.

Every title is available 24 hours a day 7 days a week, on your computer, tablet or phone—no holds or wait lists required.

#### #**ReadAllTheComics**